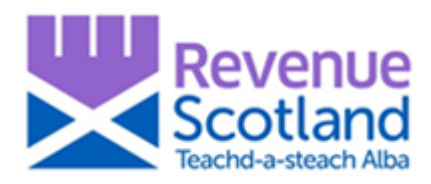

# **Revenue Scotland SETS Update January 2020**

Revenue Scotland will be updating the online tax collection system (SETS) on Tuesday 28 January 2020. This update will introduce a number of changes and enhancements to both the SETS portal and also internal back-office functionality. Introduction of this important update will require a short period of downtime.

#### **\*\* The SETS portal will be unavailable to all users and for all services on Tuesday 28 January from 8am – 5pm. \*\***

Summary details of new functionality being introduced to the SETS portal:

- 1. Return submission receipt now available at any time for download
- 2. Ability to delete draft returns
- 3. Ability to search returns by Agent reference
- 4. Enhanced validation on Reliefs
- 5. Links out from SETS portal to relevant help and guidance on RS website
- 6. For Landfill operators: the ability now to view 'Total Tonnage' from all sites on Summary page
- 7. For Landfill operators: the ability now to upload waste data from a csv file

Read on for more information, including screenshots and summary explanation.

## **Contact Us**

For help with case specific questions or complex tax enquiries:

use the **secure message** facility in the SETS portal

For help with technical issues or problems using the SETS portal:

- check the [System Help](https://www.revenue.scot/support/system-help) pages on the Revenue Scotland website
- telephone the Support Desk 03000 200 310

To contact the specific tax teams, email:

- LBTT Enquiries [lbtt@revenue.scot](mailto:lbtt@revenue.scot)
- SLfT Enquiries [slft@revenue.scot](mailto:slft@revenue.scot)

For any general comments, questions or suggestions on SETS, email:

• Service Design Team – [servicedesign@revenue.scot](mailto:servicedesign@revenue.scot)

# **All users (LBTT and SLfT)**

### **1. Return submission receipt now available at any time for download**

A new 'Receipt' option in the submitted returns section of the Dashboard, displays a new 'Return Submission Receipt' for each submitted return (Conveyance, Transfer or Lease). Select 'Receipt' from the submitted returns section of the Dashboard to download, print or save locally, as below:

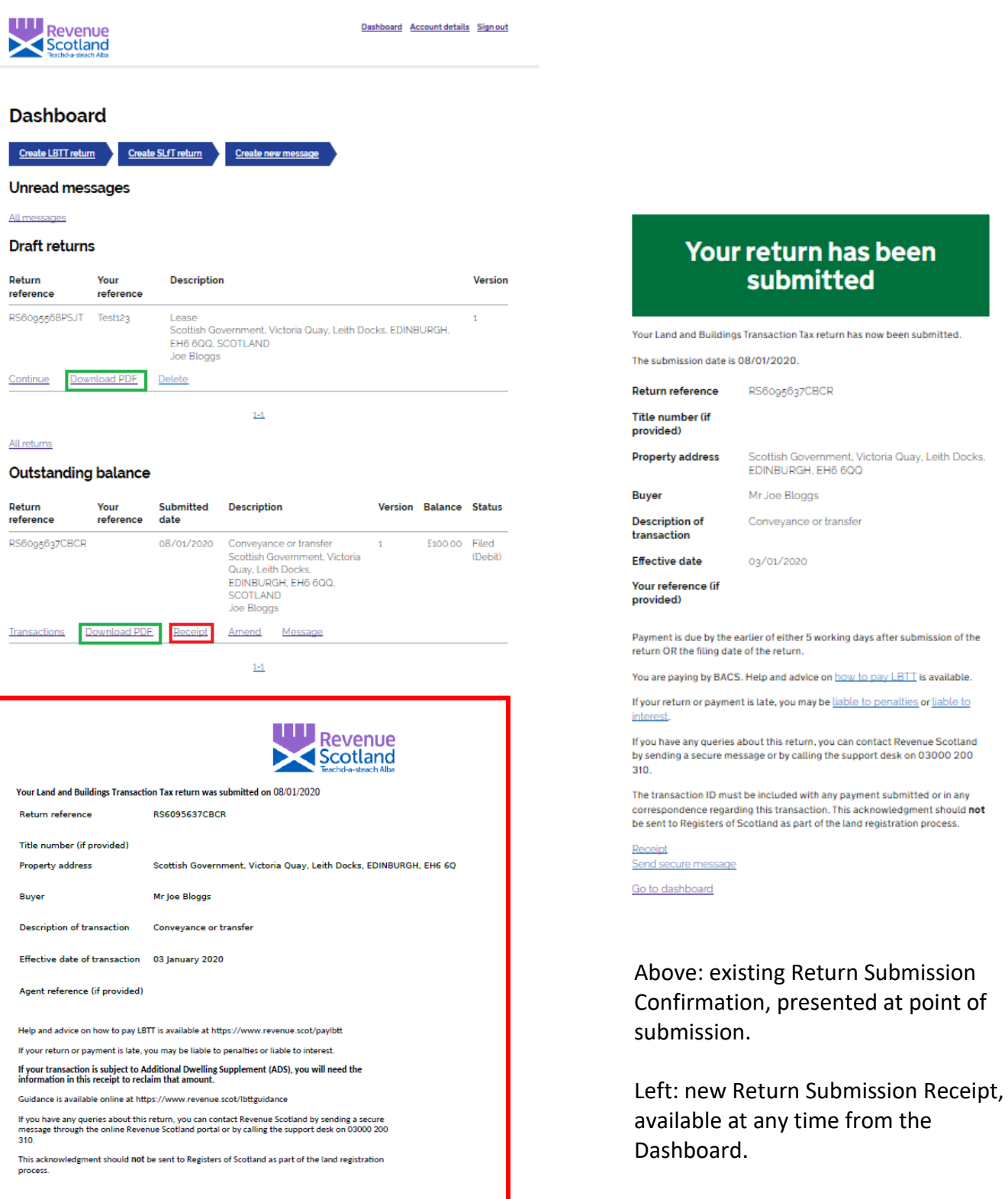

Also new in the Dashboard is the option to 'Download PDF'. Available for both draft and submitted returns, select 'Download PDF' to display all information contained in the draft and submitted return.

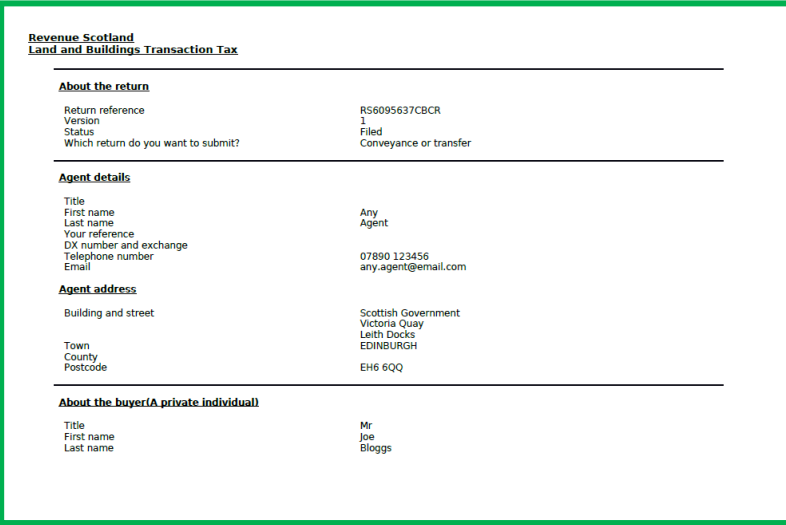

Left: new Download PDF report, available at any time from the Dashboard – available for both draft and submitted returns.

### **2. Ability now to delete draft returns**

A new 'Delete' option in the draft returns section of the Dashboard allows uers to delete individual draft returns. Select 'Delete' for each individual draft return you wish to remove. Please note; once deleted, individual draft returns cannot then be reinstated.

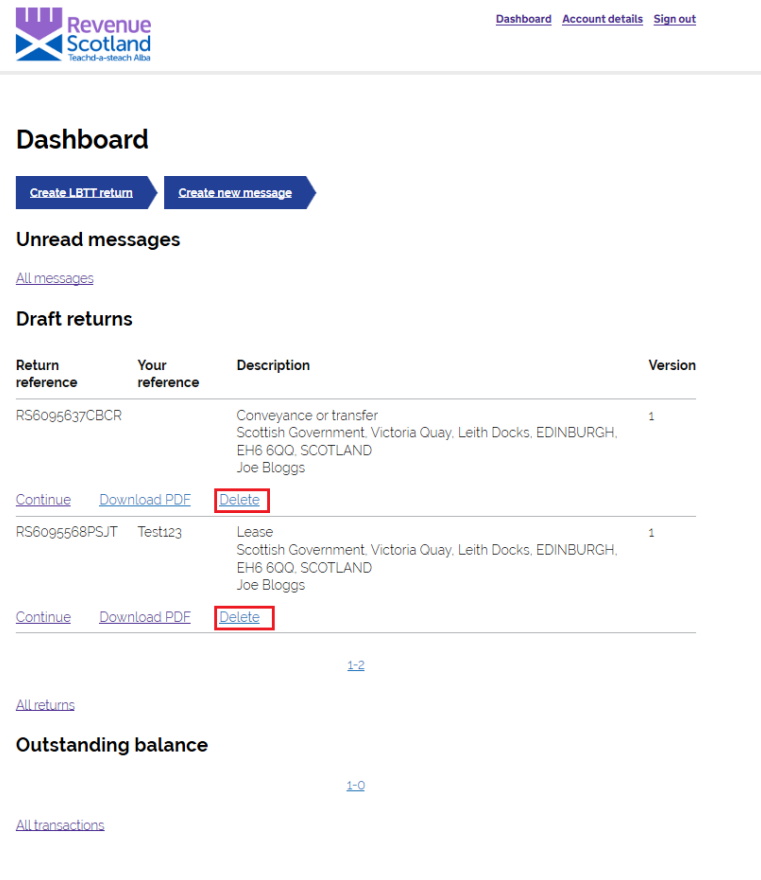

# **LBTT users**

### **3. Ability now to search returns by Agent reference**

A new 'Your reference' search option allows returns to be searched by individual and specific Agent references.

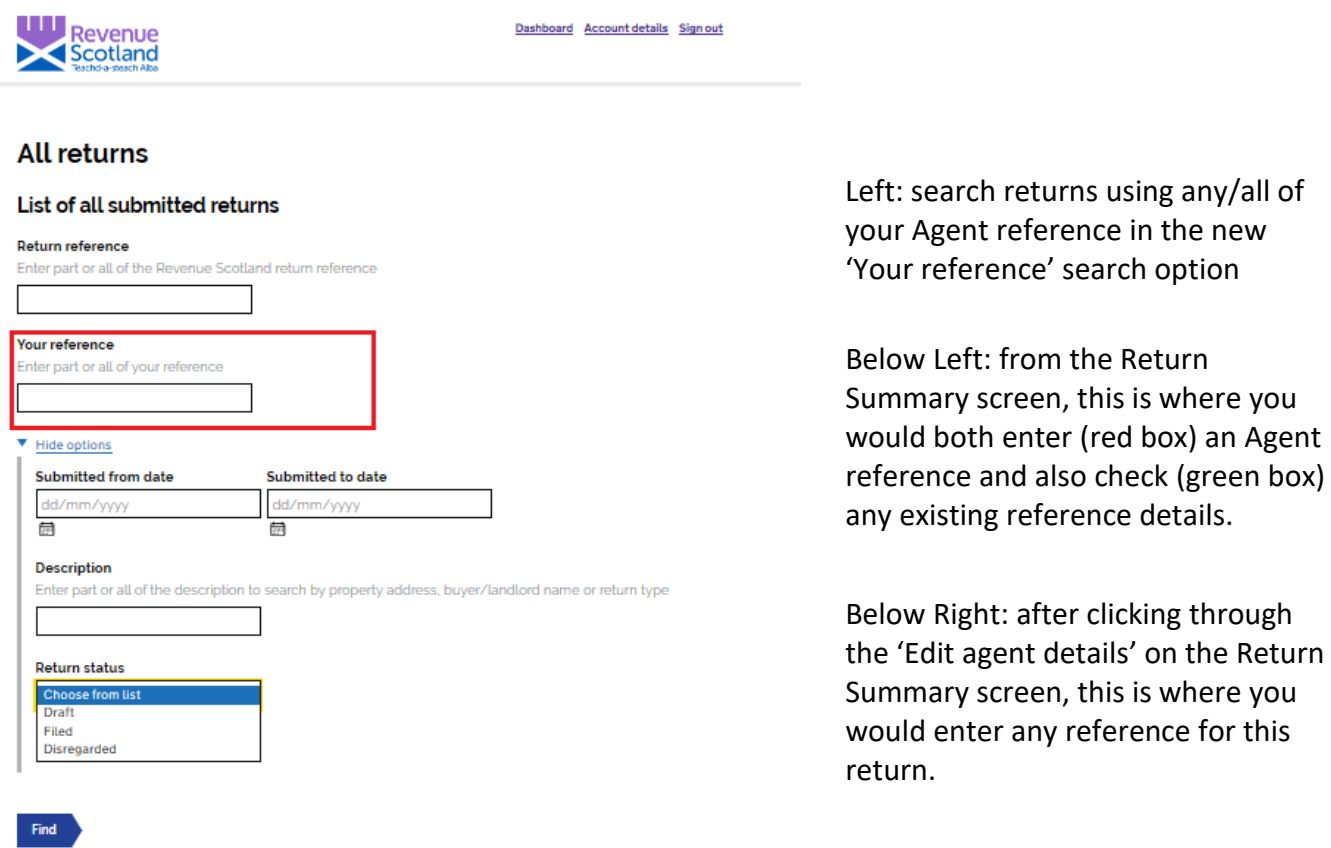

Enter, check or amend the optional Agent reference details from the screens below:

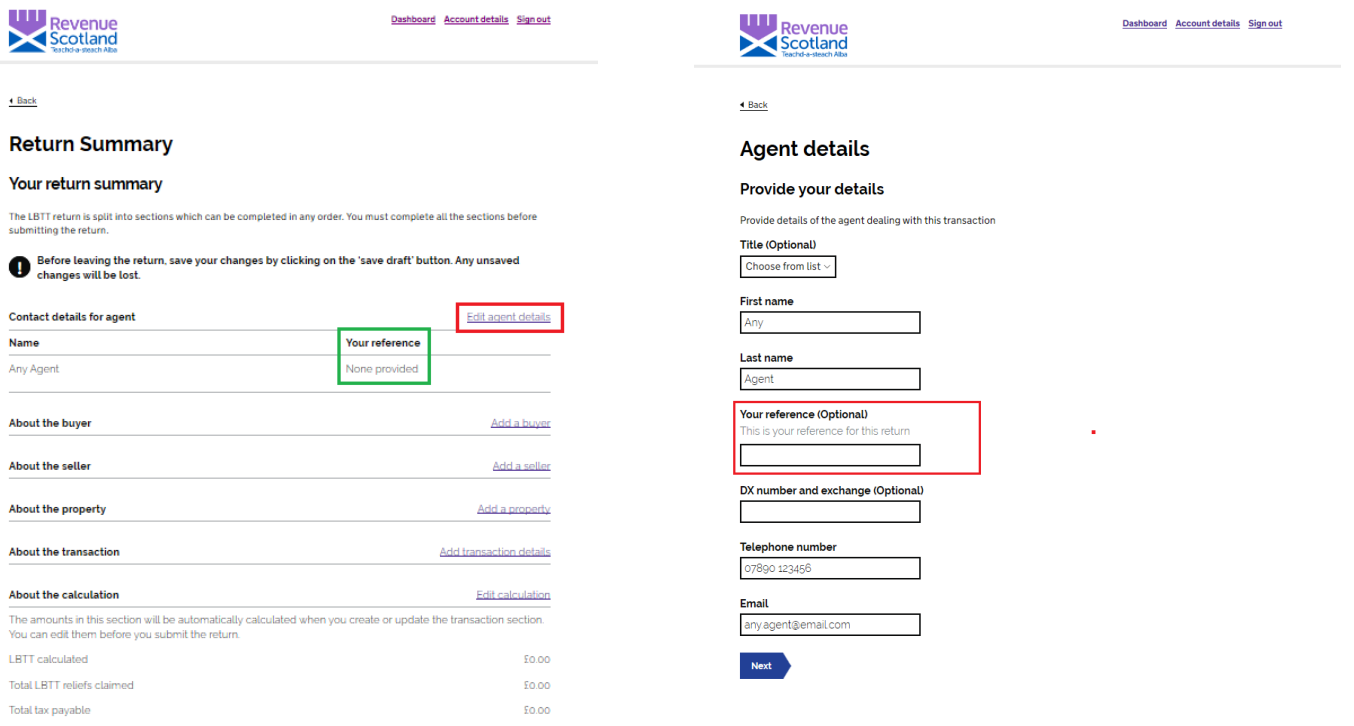

Save draft submit return

#### **4. Enhanced validation now on Reliefs**

New validation on certain reliefs have now been enabled in the SETS portal. Certain reliefs types will now be automatically calculated from already entered data; all others should have an amount manually entered, as below.

All reliefs amounts (calculated and entered) can now be seen later in the return and changes as required before submission.

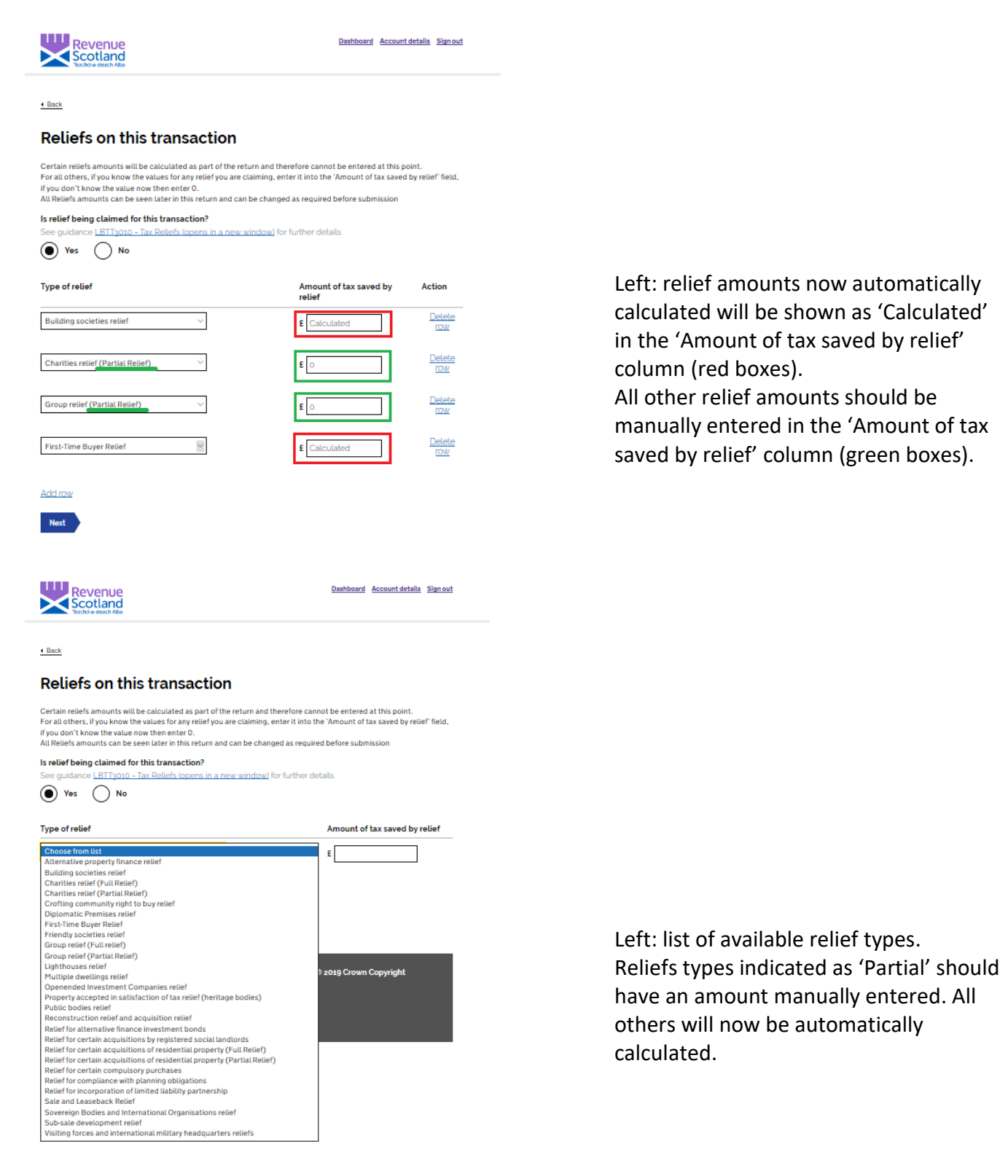

### **5. Links out from SETS portal to relevant 'How To' help and legislative guidance on Revenue Scotland website and elsewhere.**

At certain points throughout the SETS portal, new help text has been added as well as hyperlinks out to relevant online help and guidance.

Please note: all external hyperlinks open in a new window.

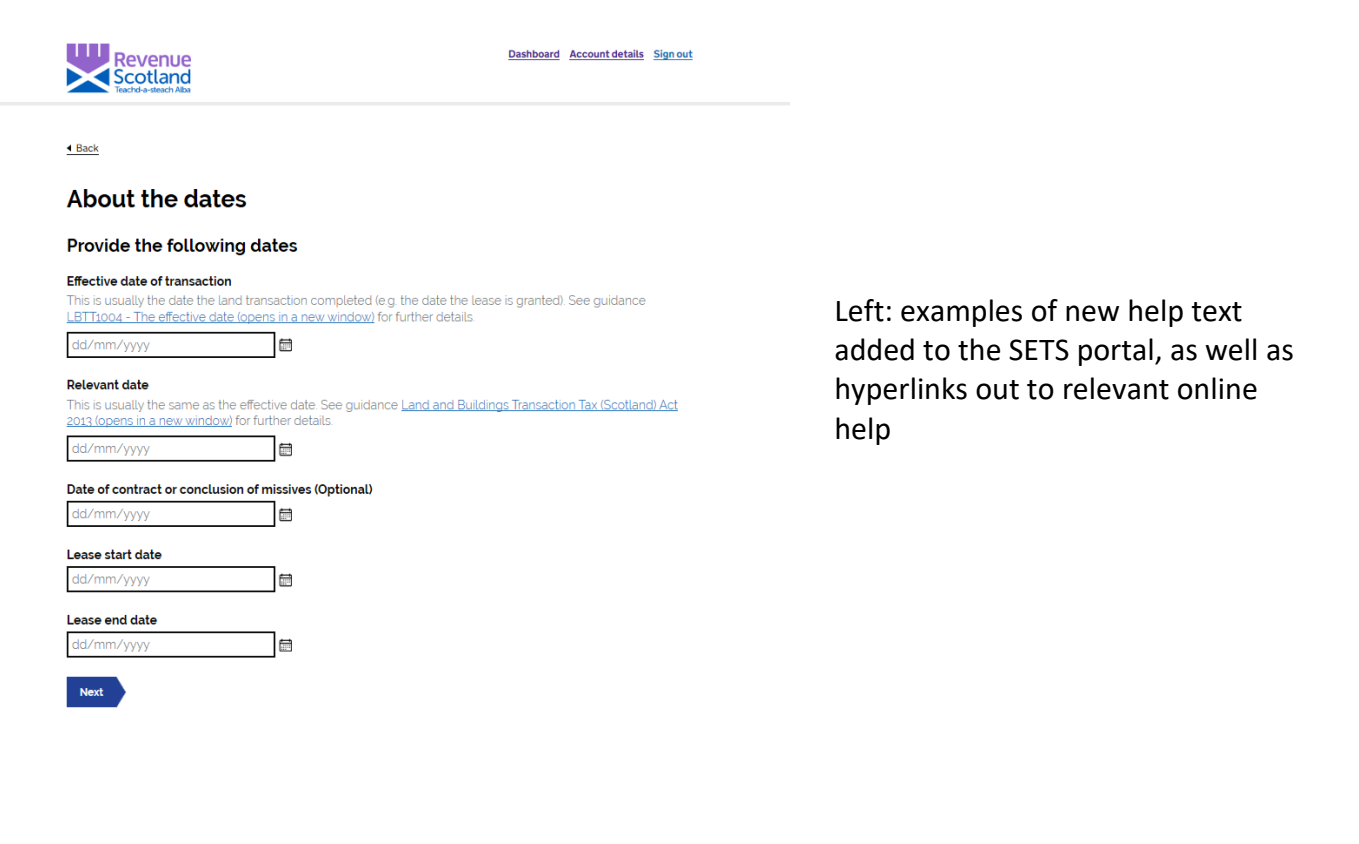

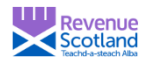

Dashboard Account details Sign out

 $\triangleleft$  Back

#### **About the transaction**

What is the property type for this transaction?

See guidance LBTT4010 - Meaning of residential property (opens in a new window) and LBTT4012 - Meaning of<br>non-residential property and treatment of 'mixed' property (opens in a new window) for further details  $\bigcirc$  Residential  $\bigcirc$  Non-residential

Left: new hyperlinks out to relevant help and guidance on the Revenue Scotland website.

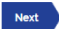

# **SLfT users**

### **6. Ability now to view 'Total Tonnage' from all sites on Summary page**

Waste details from all sites, including now a column of 'Total tonnage', displayed in the Waste details summary screen.

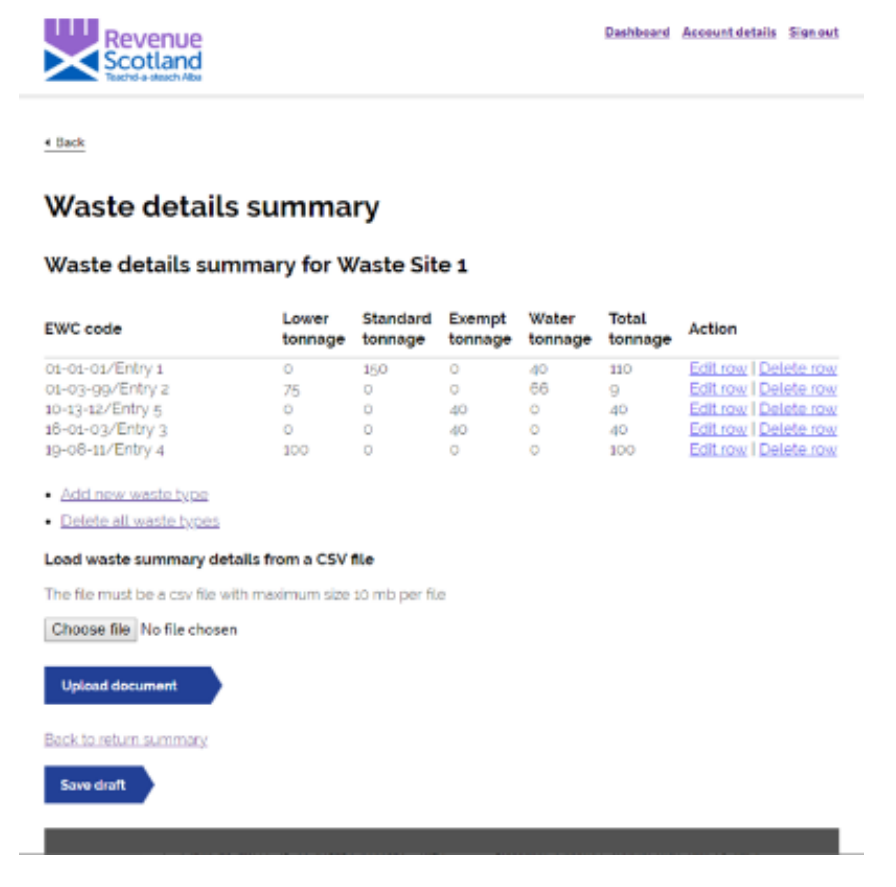

### **7. Ability now to upload waste data from a csv file**

The ability now to upload bulk summary waste details from a csv file, replacing manual input of individual data.

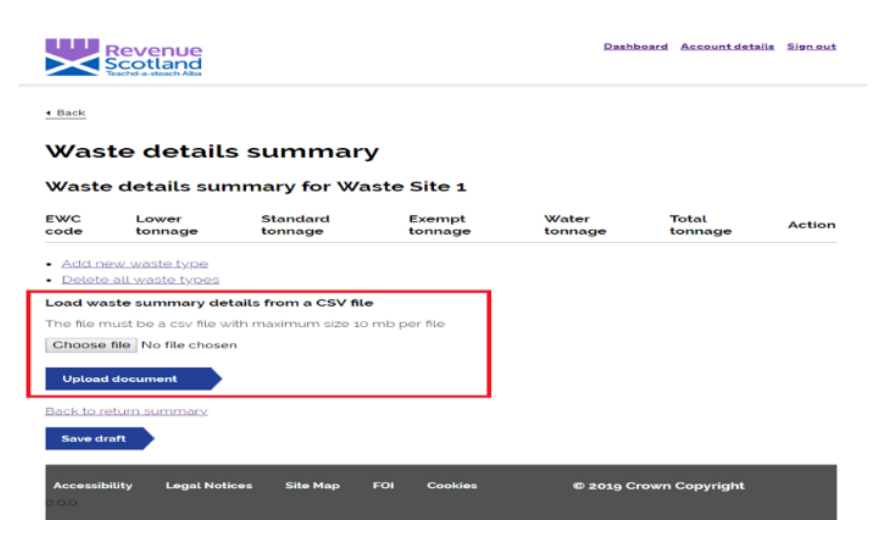